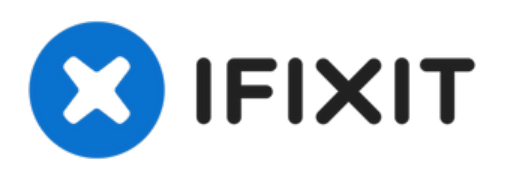

# **Austausch des linken Ventilators des MacBook Pro (15 Zoll, Mitte 2010, Unibody)**

Ersetze den linken Ventilator deines MacBook Pro (15 Zoll, Mitte 2010, Unibody).

Geschrieben von: Walter Galan

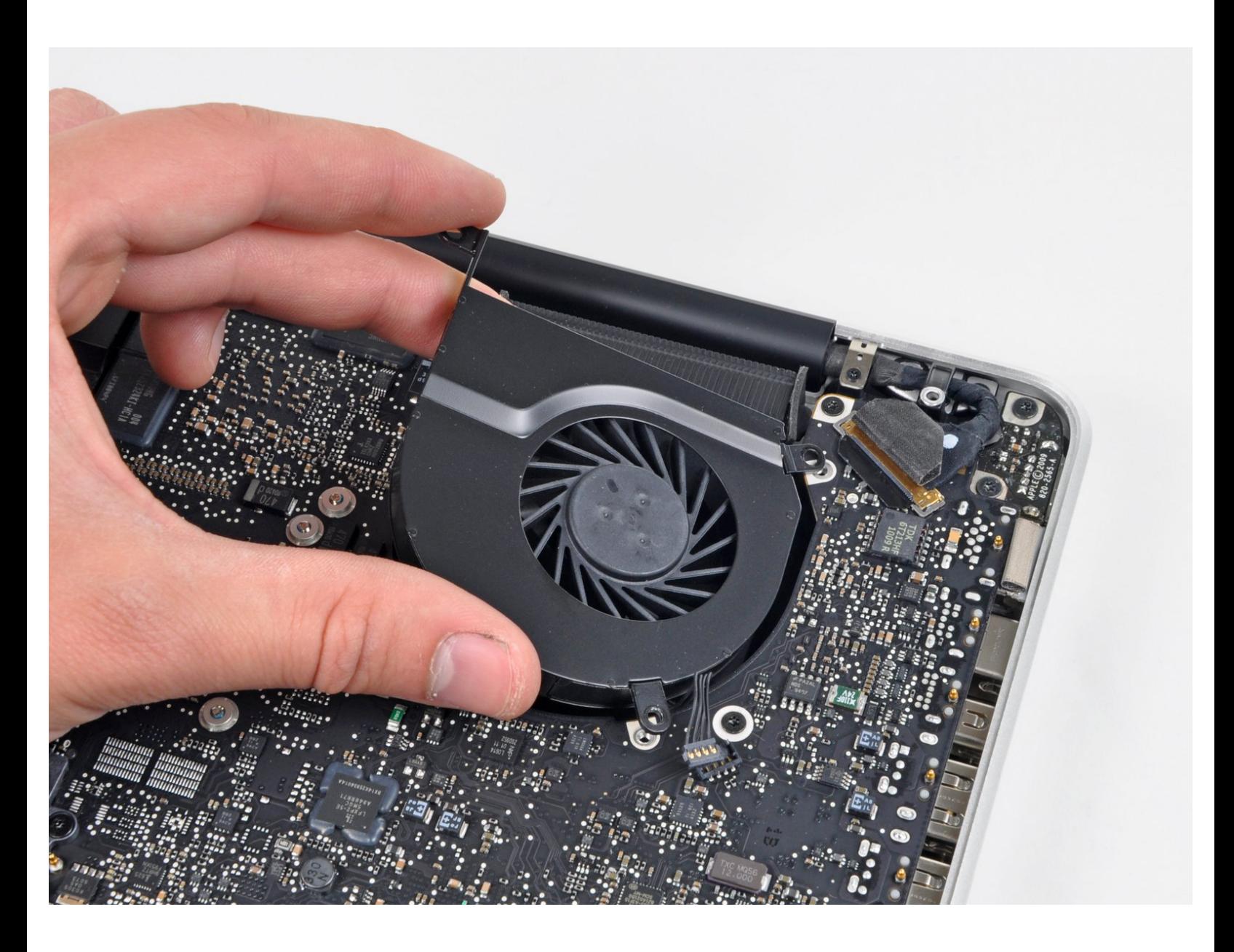

## **EINLEITUNG**

Ersetze einen kaputten Ventilator, um die Temperaturen niedrig zu halten.

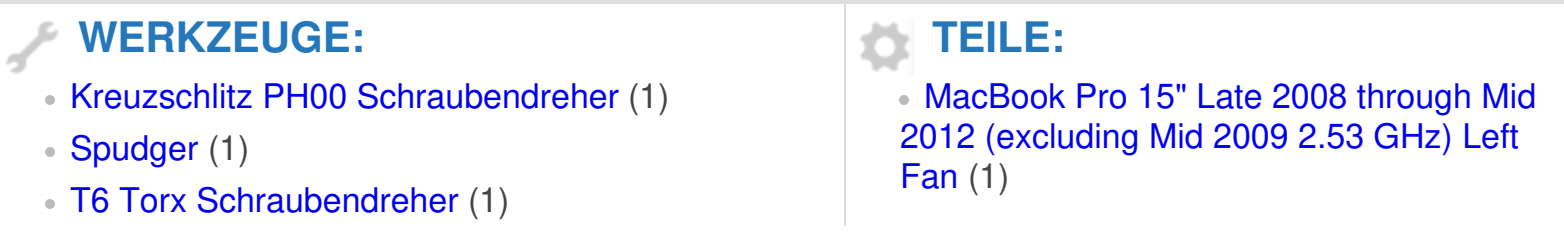

#### **Schritt 1 — Gehäuseunterteil**

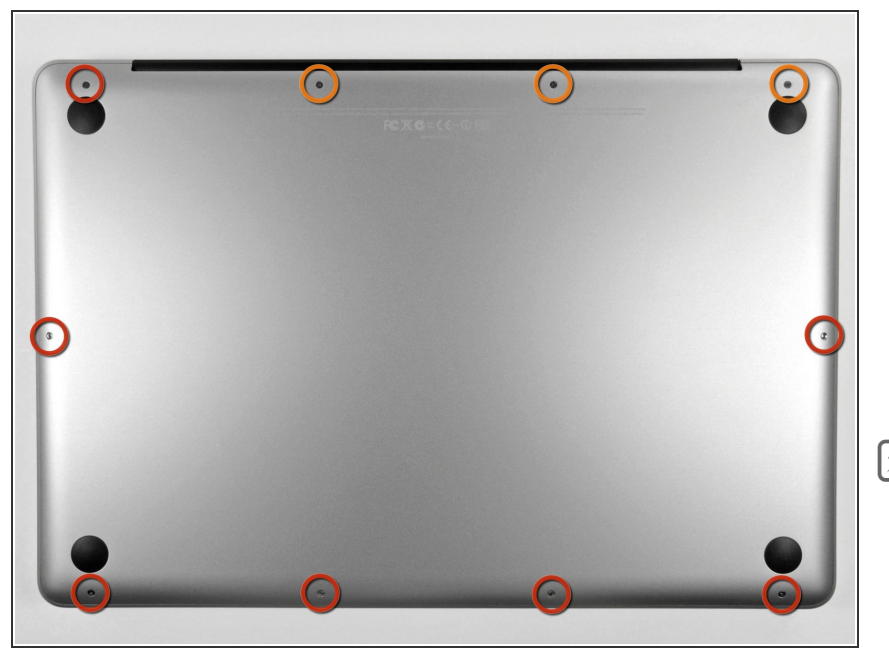

- Entferne die zehn Schrauben, die das obere und das untere Gehäuse zusammenhalten.  $\bullet$ 
	- Drei 13,5 mm (14,1 mm) Kreuzschlitzschrauben.
	- Sieben 3 mm Kreuzschlitzschrauben.
- Schaue dir beim Ausdrehen der Schrauben genau an, wie sie leicht schräg herauskommen. Beim Zusammenbau muss das genauso sein.

## **Schritt 2**

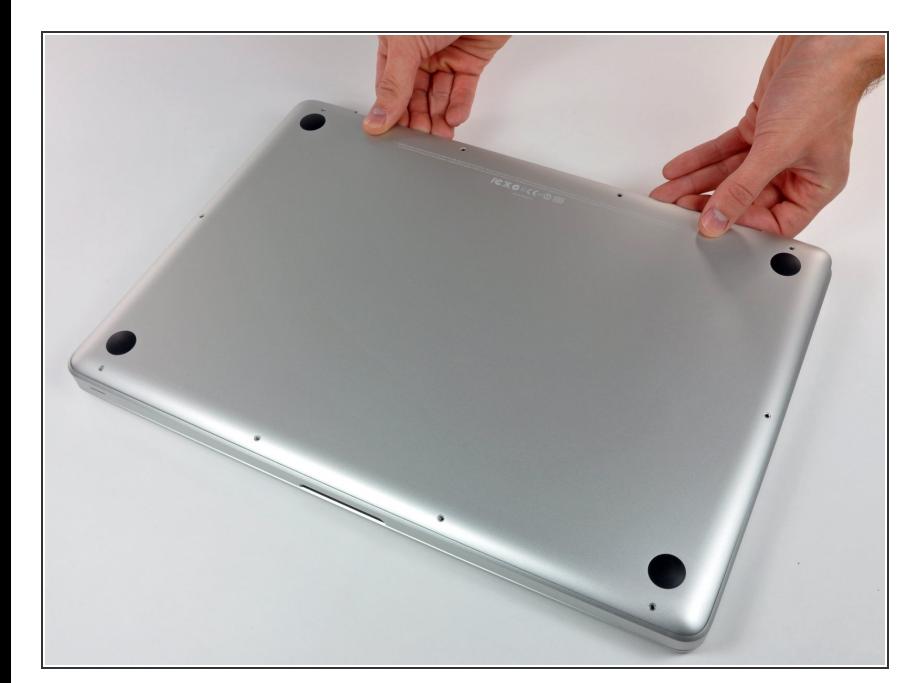

Hebe das Gehäuseunterteil nahe beim Lüfter mit beiden Händen an und löse es so von den beiden  $\bullet$ 

Clips, die es mit dem Gehäuseoberteil verbinden.

Entferne das Gehäuseunterteil und lege es zur Seite.  $\bullet$ 

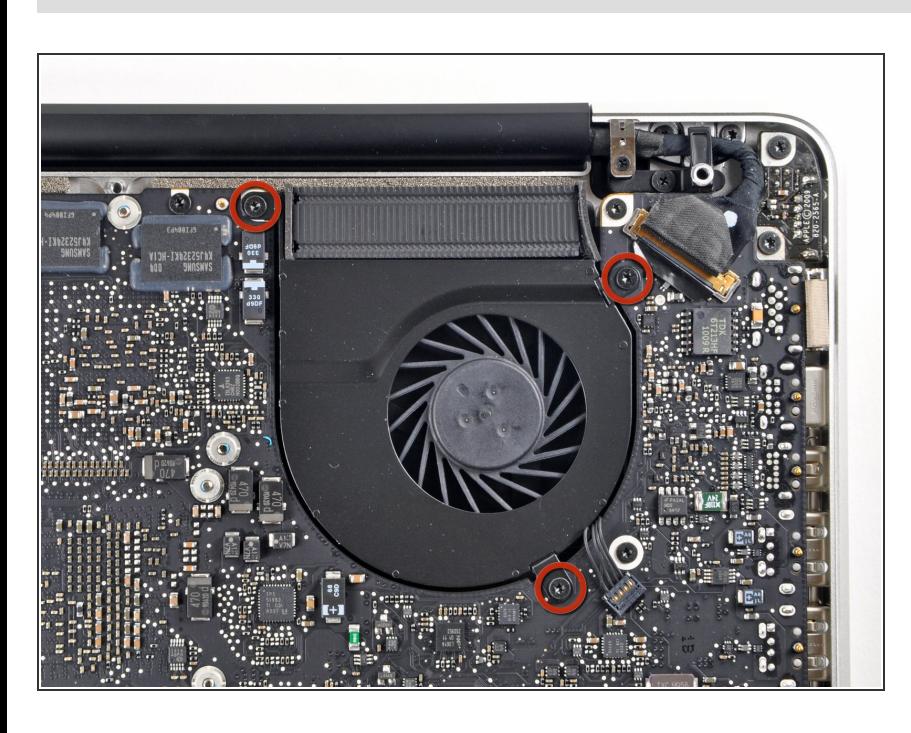

#### **Schritt 3 — Linker Ventilator**

- Entferne die drei 3,4 mm T6 Torx Schrauben, die den linken Ventilator am Logic Board befestigen.  $\bullet$ 
	- In einigen Modellen können diese T6 Torx Schrauben auch 3,1 mm lang sein.

## **Schritt 4**

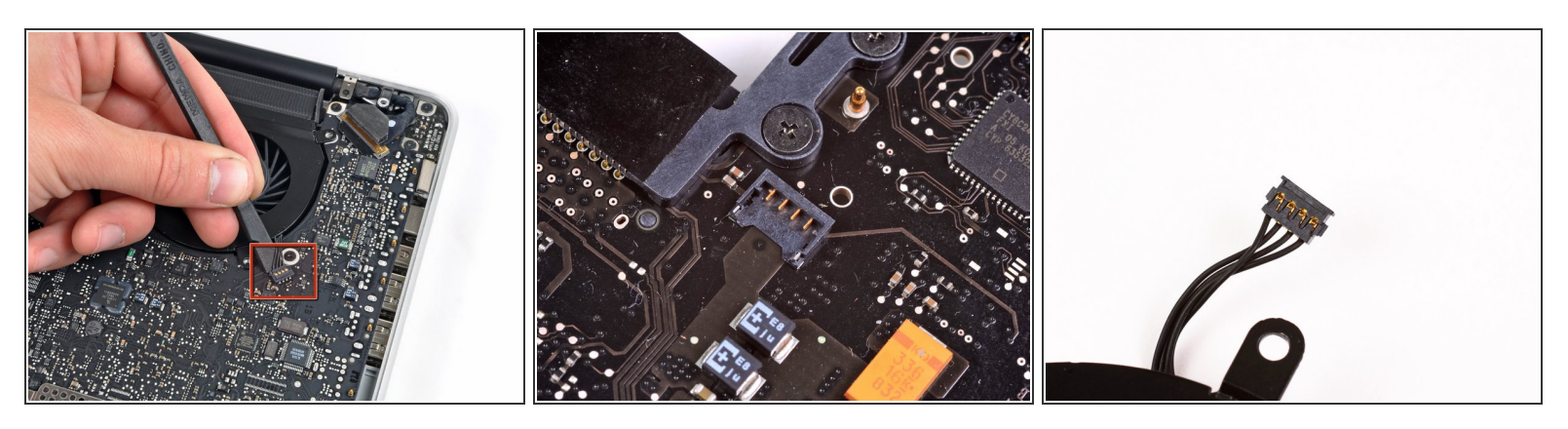

- Verwende das flache Ende eines Spudgers, um den Verbinder des linken Ventilators vom Logic Board zu lösen
- Es ist hilfreich, den Spatel mittig unterhalb der Ventilatorkabeldrähte zu verdrehen, um den Stecker zu lösen.
- Verbinder und Anschluss des Ventilators sind im zweiten und dritten Bild zu sehen. Passe auf, nicht den Plastikanschluss des Ventilators vom Logic Board abzubrechen, wenn du den Ventilatorstecker mit einem Spudger gerade nach oben und aus dem Anschluss hebst.
- Das Layout des Logic Board in Bild 2 kann bei deinem Computer leicht anders aussehen, aber der Ventilatoranschluss ist der gleiche.

### **Schritt 5**

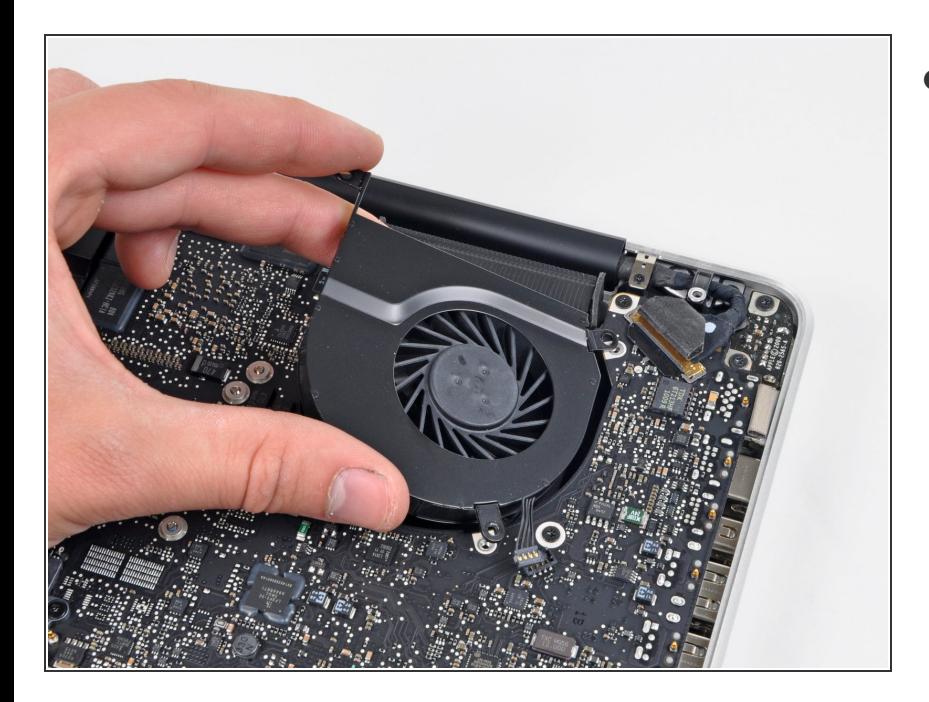

Hebe den linken Ventilator aus dem oberen Gehäuse.  $\bullet$ 

Um dein Gerät wieder zusammenzusetzen, folge den Anweisungen in umgekehrter Reihenfolge.